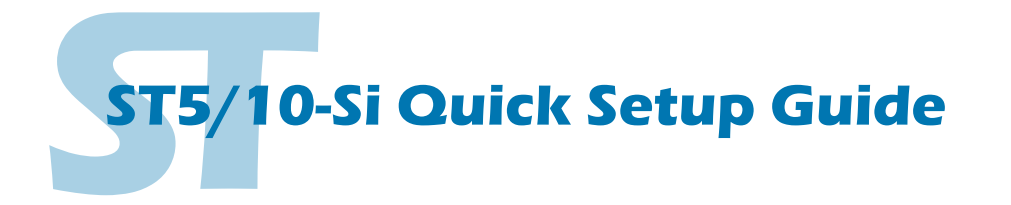

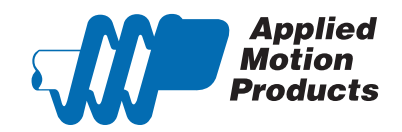

#### **Requirements**

To begin, make sure you have the following equipment:

- A compatible stepper motor.
- A small flat blade screwdriver for tightening the connectors (included).
- A personal computer running Microsoft Windows 95, 98, NT, Me, 2000, XP, Vista or 7.
- *Si Programmer™* software, available at: http://www.applied-motion.com
- **An Applied Motion programming cable (included).**
- For more detailed information, please download and read the *ST5/10-QSiC Hardware Manual*, available at www.applied-motion.com/support/manuals.

### Step<sub>1</sub>

Pantone a) Download and install the *Si Programmer™* software. **Macromedia** b) Launch the software by clicking: n Adobe **Full** Applied Motion Products Start / Programs / Applied Motion Products / Si Programmer STAC6 Configurator c) Connect the drive to your PC using the appropriate programming cable. Si Progran ST Configurator

### Step 2

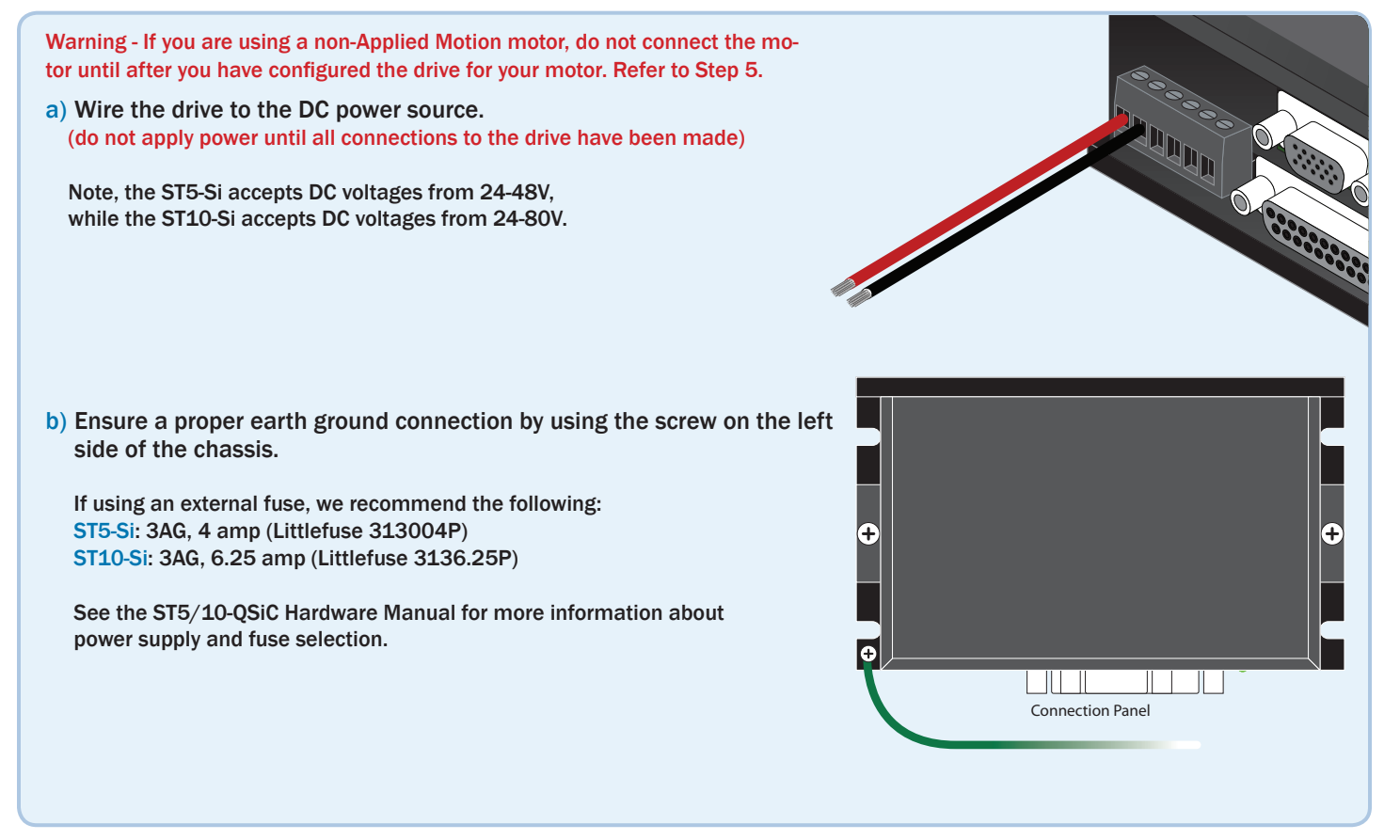

ST5-Q

## Step 3

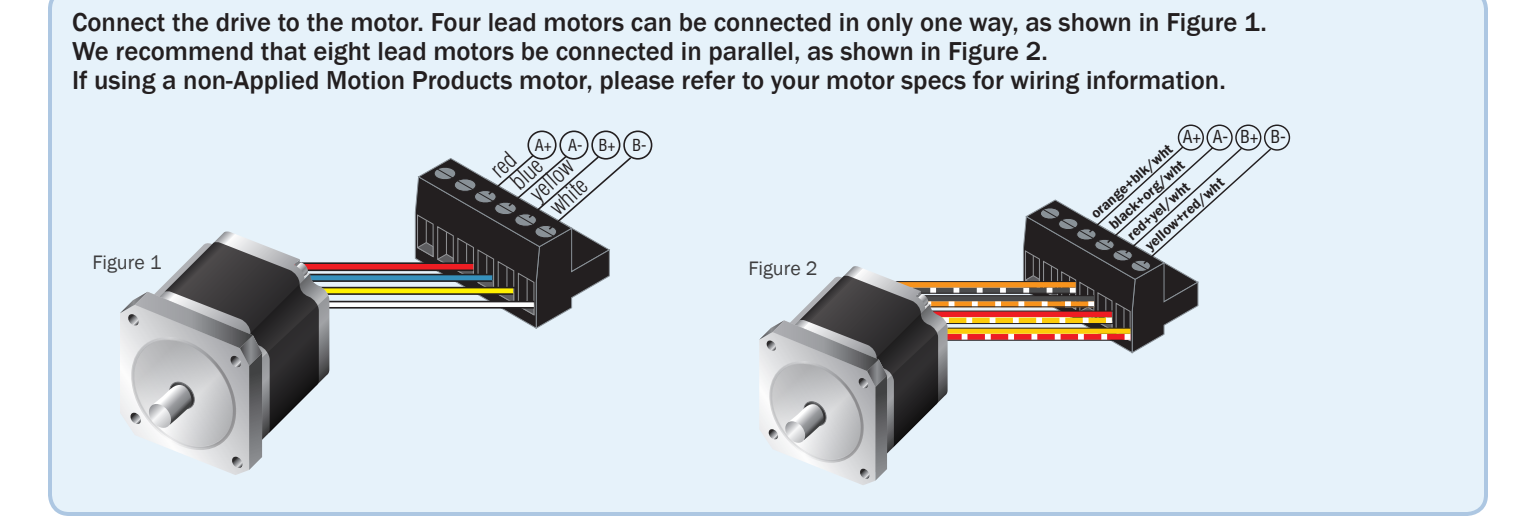

### Step 4

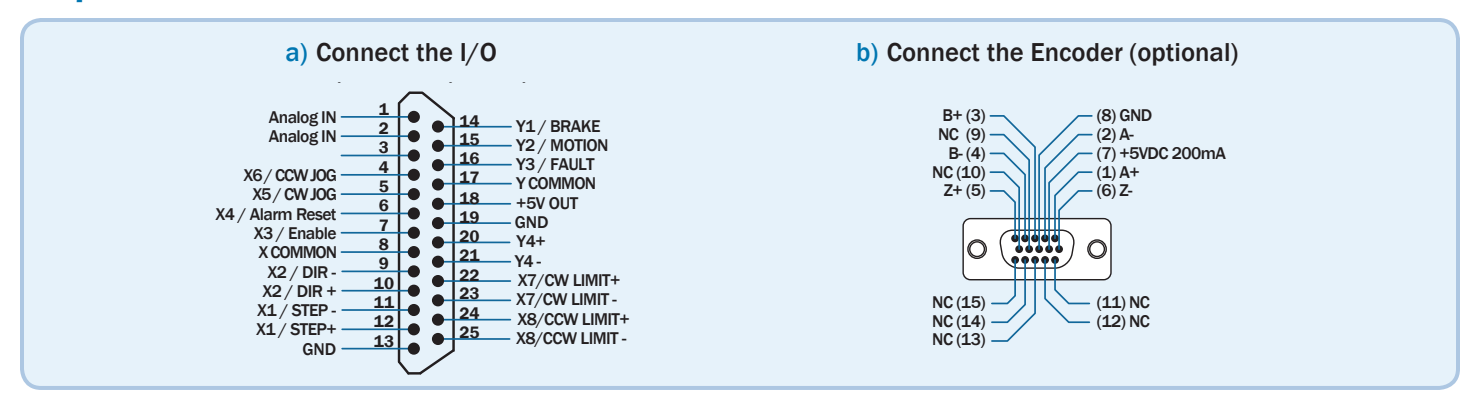

# Step 5

- a) Apply power to the drive.
- b) The Si Programmer<sup>™</sup> software can be used to configure and program the drive for operation. Once an Si program has been constructed and downloaded to the drive, the program can be executed stand-alone at power-up or from an external trigger.

 $\overline{a}$ (7) +5VDC 200mA

 $\overline{a}$ B- (4)

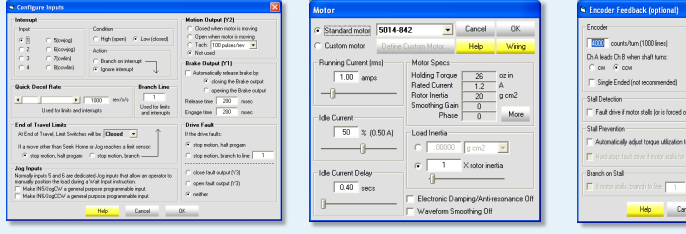

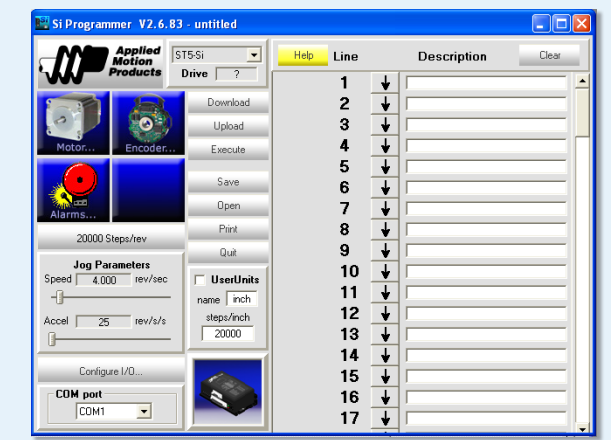

If you have any questions or comments, please call Applied Motion Products Customer Support: (800) 525-1609, or visit us online: www.applied-motion.com. 404 Westridge Dr. Drive 1 Drive 2 Drive 3

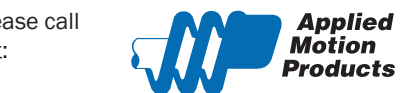

Watsonville, CA 95076 Tel: 800-525-1609 Fax: 831-761 -6544 www.applied-motion.com

**ST5/10-Si Quick Setup Guide** 920-0008 C